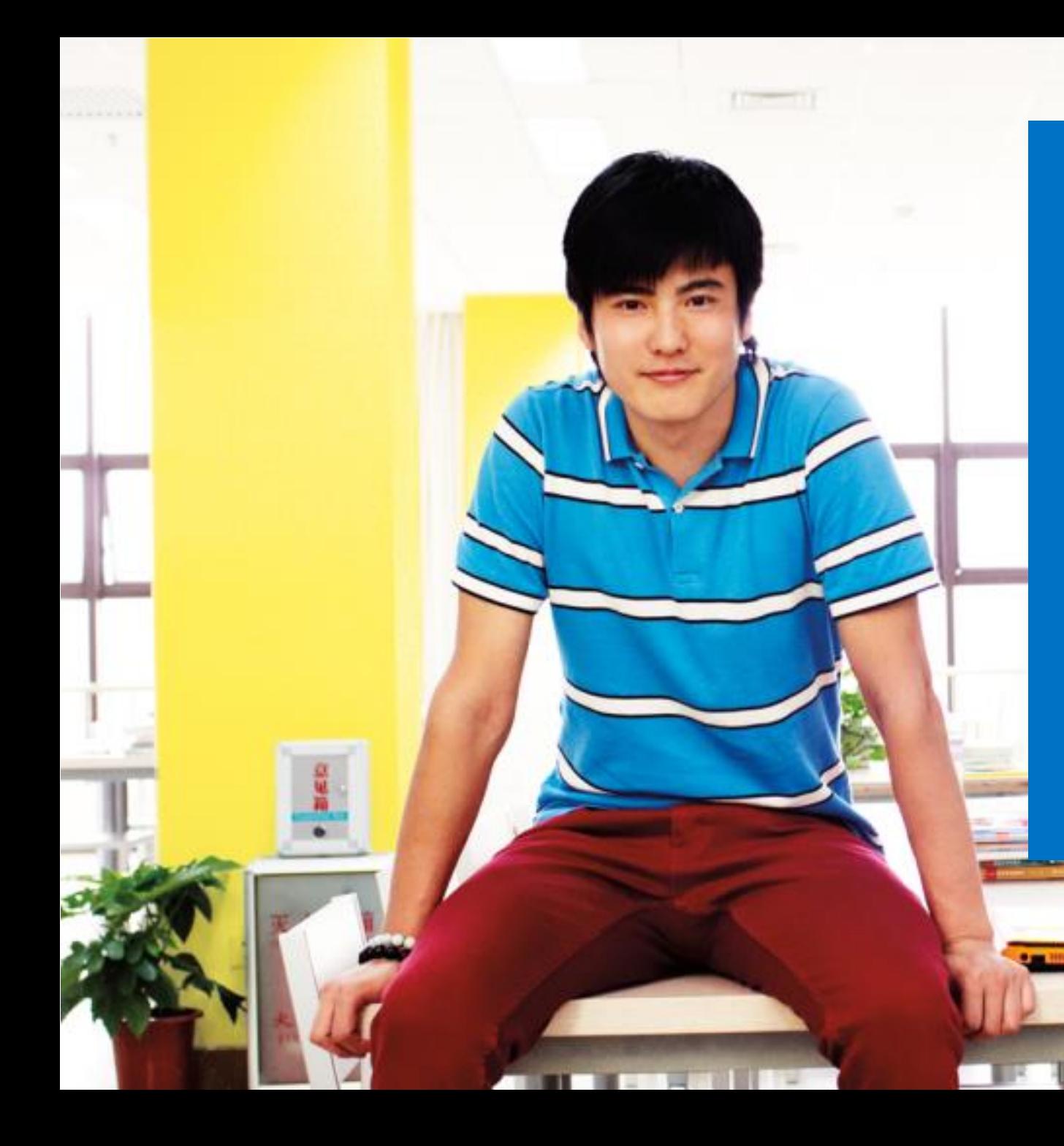

# DreamSpark Enrollment **Getting** Started Guide

## How to Enroll in DreamSpark

### 1. Go to the [DreamSpark](https://www.dreamspark.com/Institution/Subscription.aspx) site

(https://www.dreamspark.com/Institution/Subscription.aspx.)

### 2. Select **Academic Institutions** at the top

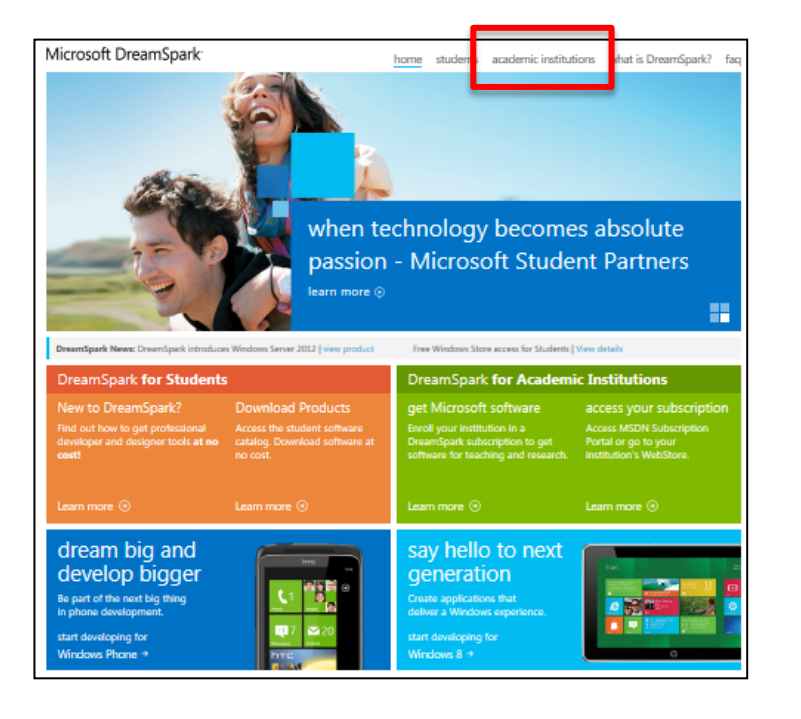

- 3. Select **Enroll**
- 4. Select **the Netherlands** for country
- 5. Select **DreamSpark Standard or [Premium](https://www.dreamspark.com/Institution/STEM.aspx)\***
- 6. Select **Yes** to the question of whether you are a new member – click the word **continue** (not the arrow)

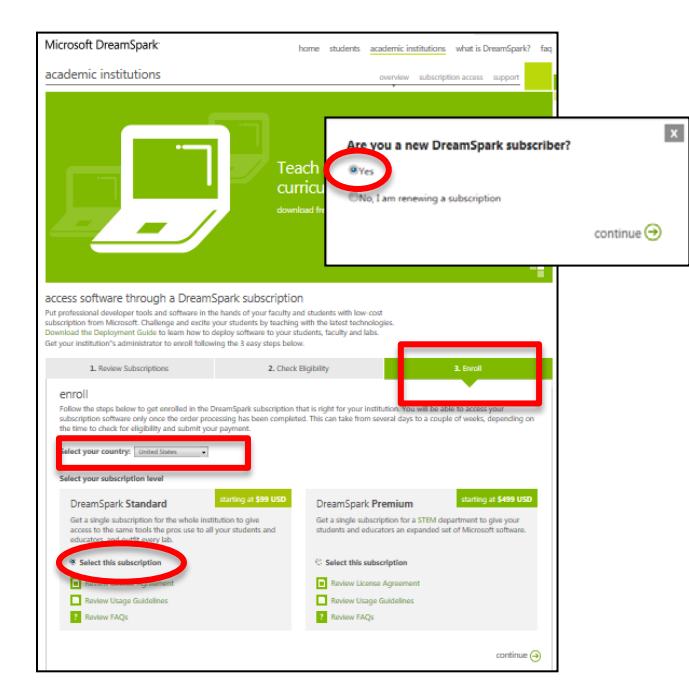

- 7. Fill out the form with the below to arrive at a \$0 cost.
	- <sup>o</sup> **School Name**
	- <sup>o</sup> Promocode: **EMSA3** (standard) **or DSPESA3** (premium)
	- <sup>o</sup> Agreement number: **5948068**
	- <sup>o</sup> Select **Buy** next to the option showing \$0 cost.

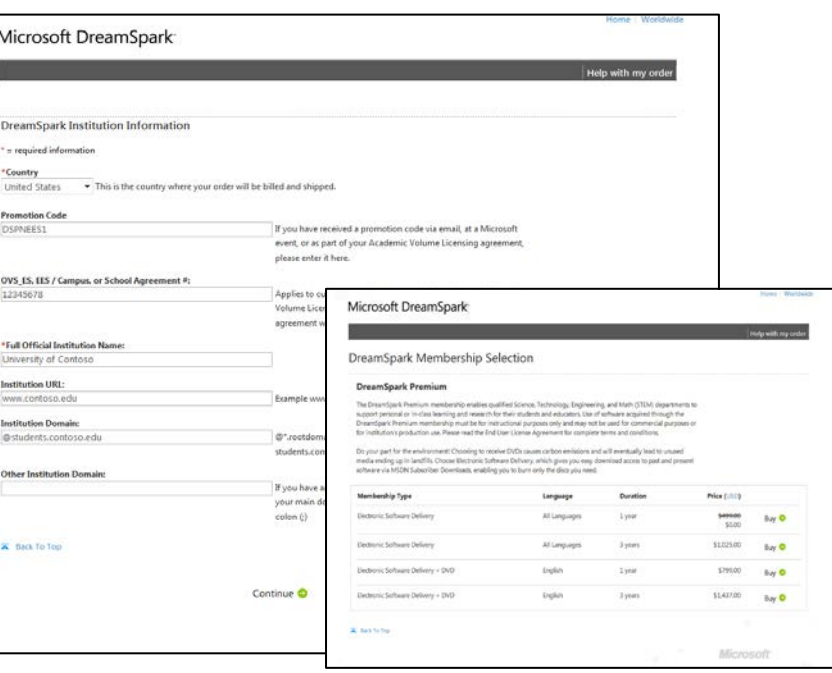

### Microsoft DreamSpark<sup>-</sup>

\* Must meet [DreamSpark](https://www.dreamspark.com/Institution/STEM.aspx) [Premium r](https://www.dreamspark.com/Institution/STEM.aspx)equirements of having a STEM department.

9. Users sign in with their Microsoft Account email address.

If you don't have one, don't worry, you can create one by selecting the link on the page to create one.

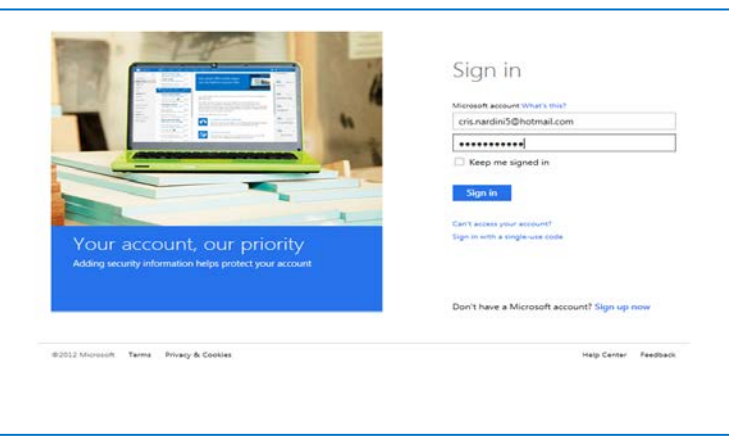

### 10. Complete the order form:

- <sup>o</sup> Program Admin contact information
- <sup>o</sup> Institution's information
- <sup>o</sup> Tax information is not required since you are enrolling using a 100% off promo code

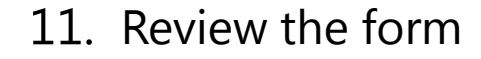

- 12. Select "I Agree" at the bottom of the screen if you agree with the Terms and Conditions.
- 13. Select "Place Order"
- 14. Keep a copy of the Order Receipt

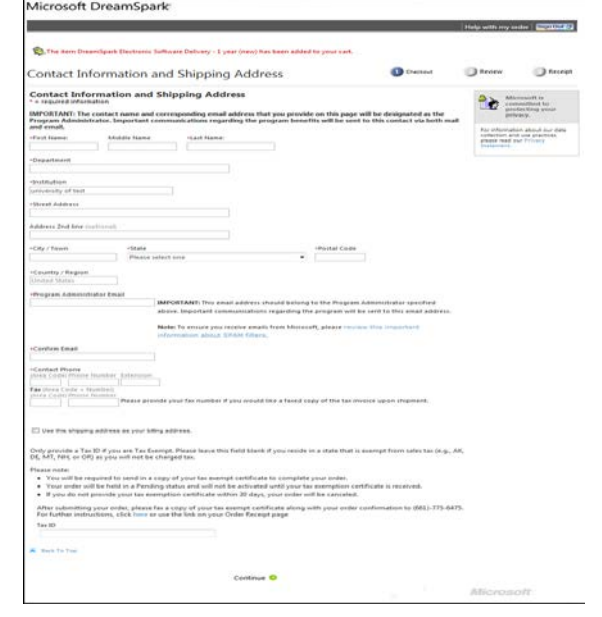

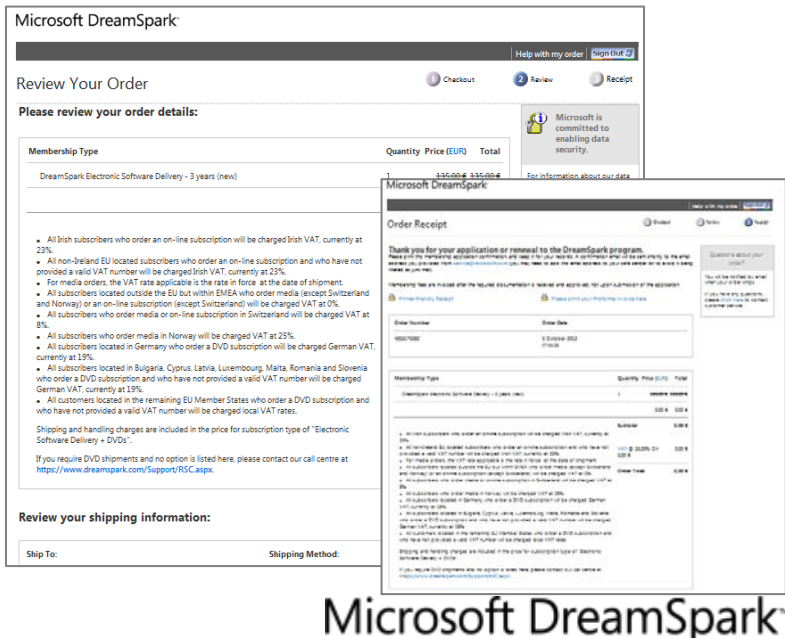

### **What to Expect After Enrolling in DreamSpark**

- **Once the order is complete, the information is collected and reviewed by a Microsoft representative for eligibility (10 business days):**
	- DreamSpark Standard is campus wide, for any institution whether primary, secondary, trade/vocational, or higher education.
	- DreamSpark Premium is **primarily** for higher education technical departments, such as Science, Technology, Engineering, and Math [\(STEM\)](https://www.dreamspark.com/Institution/STEM.aspx).

### **Fulfillment (5 business days):**

- Once the eligibility check is **completed**, the subscription will be activated within 5 days. You will receive first an email with your order information and then a welcome email with your subscriber ID  $#$ .
- Click the link in the email and follow the instructions to activate the account.

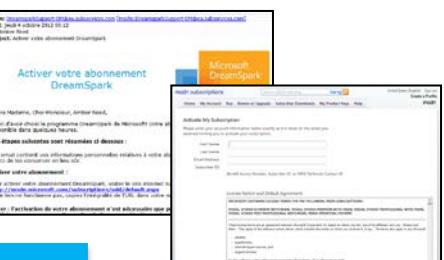

#### *Note:*

*The entire process from Eligibility check to Activation could take up to three weeks (10 business days + 5 business days)*

*You must first wait for your subscription to be active before moving to the next steps of creating an ELMS store account.*

15

## How to access DreamSpark software

### **1. Activate DreamSpark to create a MSDN Subscription**

- This is for Administrators only.
- Administrators can download software and products keys and make them available to students via the Institution intranet or by burning DVDs for check-out. *(students can also have access via the ELMS – our recommendation)*

### **AND**

### **2. Activate an ELMS (Electronic License Management System)**

- A webstore that allows administrator to administer user accounts for students, faculty and labs, provide product keys and also restrict product catalog if required.
- A benefit offered by Microsoft to customers at no cost via our partner Kivuto (formerly known as E-academy).

#### **For detailed information refer to software deployment guide which can be downloaded from this [page.](https://www.dreamspark.com/Institution/Subscription.aspx)**

#### *Note:*

*The Administrator must first activate their DreamSpark account to access the MSDN Subscription Portal. This is required to get access to certain products and keys for lab installation that are not available via the ELMS.* 

*Microsoft recommends for schools to both activate their DreamSpark account AS WELL AS activate the ELMS.*

## **Create a MSDN Subscription**<br>
17 **Create a MSDN SubScription Portal access**

- 1. You automatically create a MSDN Subscription when you follow the steps to activate your DreamSpark benefit as outlined in the Welcome Email.
- 2. Your DreamSpark level (Standard or Premium) will determine which software you are eligible to download

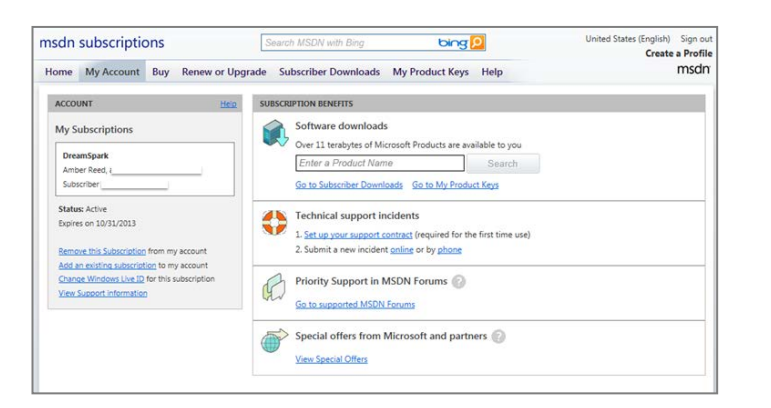

- 1. For subsequent visits to the MSDN portal, follow the below.
- 2. Go to the Subscription Access **[page](https://www.dreamspark.com/Institution/Access.aspx)** on DreamSpark.com
- 3. Select Access the **MSDN Subscription Portal and sign in**

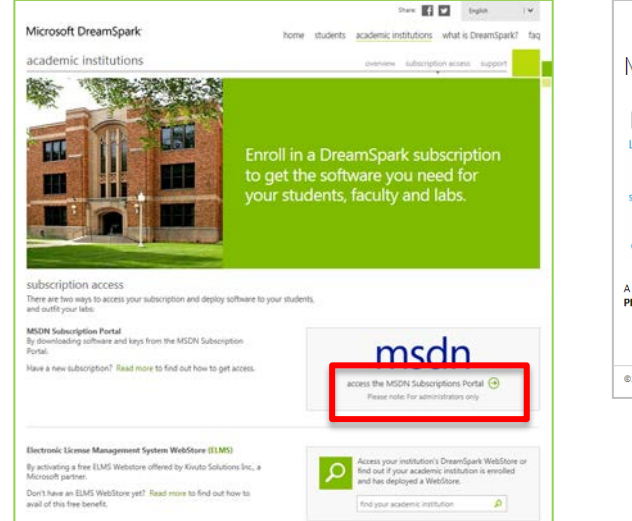

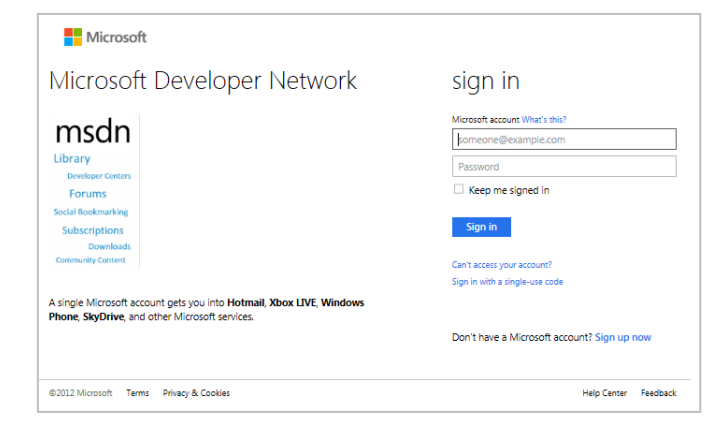

### **Activate an ELMS**

- 1. Go to the **ELMS for DreamSpark [Page.](https://www.dreamspark.com/Institution/ELMS-Overview.aspx)**
- 2. Under the section: **How to obtain an ELMS for DreamSpark WebStore,** select **"Click Here"**

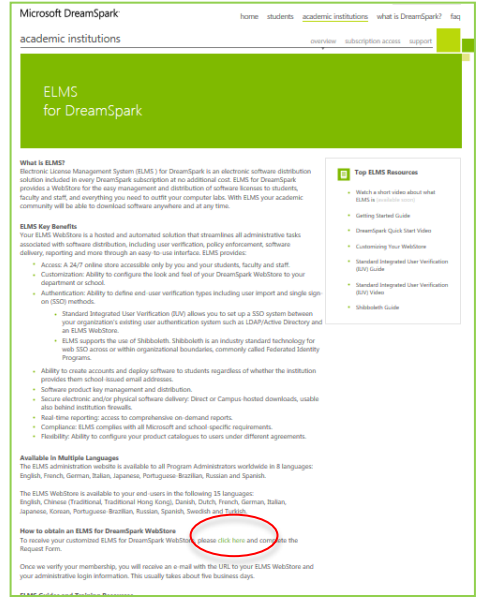

- 3. Fill in the **Request Form**:
	- Subscriber ID
	- Institution Name
	- Department Name
	- Program Admin Name
	- Program Admin email
	- Language Preference
- 4. Select **Submit**

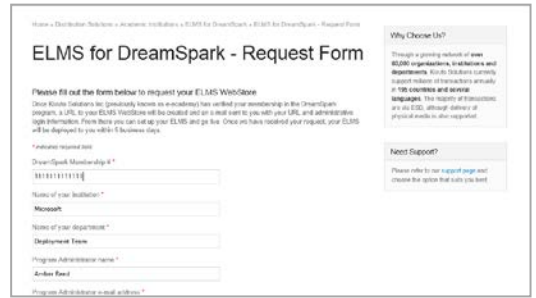

5. You will receive the below confirmation page showing your **Request was Submitted**

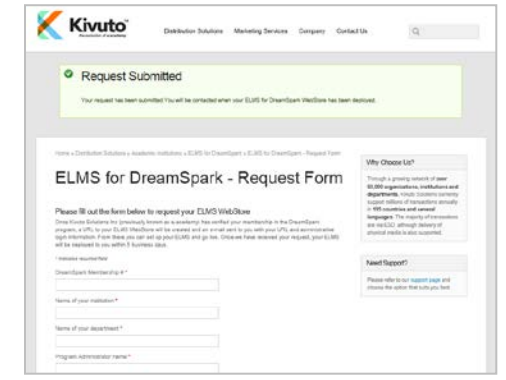

### Microsoft DreamSpark<sup>®</sup>

### **How do Students /Faculty Access the ELMS Webstore?**

1. Go to [More Software through](https://www.dreamspark.com/Student/Default.aspx?tab=2)  [your School tab o](https://www.dreamspark.com/Student/Default.aspx?tab=2)n the Student Overview page on DreamSpark.com

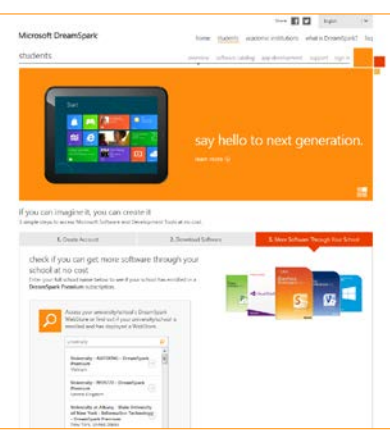

2. Type in the name of the institution in the search box (see picture)

3. Click on ''Visit the webstore"

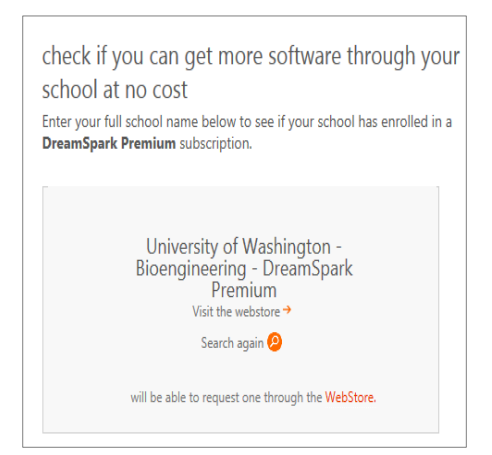

Microsoft DreamSpark<sup>-</sup>

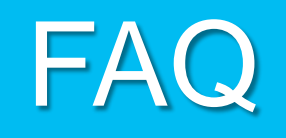

### **How can I determine if my institution is already a member of the DreamSpark program?**

Go to the [Subscription Access](https://www.dreamspark.com/Institution/Access.aspx) page and enter your institution's name in the "find your academic institution" textbox. If your school or institution does not appear in the search box, your institution is not currently a member of the DreamSpark subscription program.

### **How do I change the Program Administrator for the subscription if needed?**

In the event you need to, you will need to update the mailing address and the name of the contact person. Email the customer service department for your region. A full list of our Regional Service Center is available on the Institution Support [Institution Support p](https://www.dreamspark.com/Institution/Support.aspx)age. Make sure to provide your Subscriber ID # and name of the institution/school.

**I have seen that the DreamSpark for Student program (direct to student offering), offers free access to students to post their apps on the Windows Store, Windows Phone Dev Center etc. How can my students avail of these offers?** Your students will need to have a verified DreamSpark.com account, which is separate from their ELMS account. They can sign up through the [Create Account](https://www.dreamspark.com/Account/CreateAccount.aspx) page. You can find more information in the [App Development pages](https://www.dreamspark.com/Student/App-Development.aspx) on DreamSpark.com. Note that we have added functionality to the ELMS to get DreamSpark verification codes to simplify the DreamSpark account verification process. Look for an ad related to ''Free Windows Store access for students'' on the ELMS Home Page to learn more.

### **Can I have a single subscription and a single ELMS webstore for all sites? Will I still be able to have multiple administrators?**

Yes, but you need to be aware of the following limitations:

- Only 1 administrator will be able to access the MSDN Subscription Portal, which means that only that administrator will be able to get access to Microsoft Operating Systems lab keys. So s/he will need to distribute keys to all other institutions' lab administrators (and the software too if you do not deploy a ELMS). The administrator needs to be the person enrolling in the DreamSpark subscription. MSDN Subscriber portal does not allow to have multiple administrators under one subscription.
- The ELMS webstore allows multiple administrators but you need to contact [dreamspark@kivuto.com](mailto:dreamspark@kivuto.com) to set them up. You can then organize the users of your single webstore in different user groups (one per institution/school), each with an administrator if you prefer, or just have the one administrator manage the site and software access for all institutions, whatever you prefer. Sub-administrators will be able to download products for labs but not all product keys since certain keys can only be found in the MSDN portal.

### **How can I find out when my subscription is expiring?**

Go to the **MSDN Subscription Portal** and check the details and expiration date under "My Account".

### **How can I find my current Subscriber ID?**

Go to the [MSDN Subscription Portal](http://msdn.microsoft.com/subscriptions/manage) to find the subscriber ID under "My Subscription" in "My Account" page.

### **Can I renew again at no cost?**

In order for you to renew again at no cost, you need to first renew your Academic VL subscription or renew your IT Academy. You will receive again the DreamSpark promo codes in your Welcome letter.

### **I have an ELMS webstore, what do I need to do to ensure that I do not lose my webstore if my DreamSpark subscription is expiring?**

You will receive a DreamSpark renewal notice 60 days before you subscription expires, and then again at regular intervals as reminder. We recommend that you renew your subscription within 60 days to be able to keep the same subscriber ID and webstore. All your student accounts, product catalog and settings will be preserved.

### **Does my DreamSpark subscription expire at the same time as my Academic VL Agreement or IT Academy?**

Not in most cases: the DreamSpark subscription is valid for 1 or 3 years, depending on the promo code, from the moment you enrolled and your subscription became active.

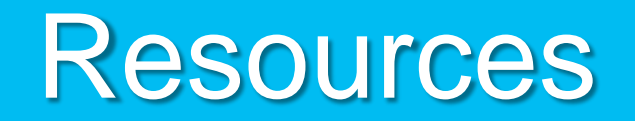

### Software Deployment

- New Software Deployment guide for institutions, [www.dreamspark.com/Institution/Software-](http://www.dreamspark.com/Institution/Software-Deployment-Guide-en-us.pdf)<br>[Deployment-Guide-en-us.pdf](http://www.dreamspark.com/Institution/Software-Deployment-Guide-en-us.pdf), detailing step by step how administrators can provide software access<br>[to students, faculty and labs v](http://www.dreamspark.com/Institution/Software-Deployment-Guide-en-us.pdf)ia M
- ELMS overview: [www.dreamspark.com/Institution/ELMS-Overview.aspx](http://www.dreamspark.com/Institution/ELMS-Overview.aspx)

Licensing and Usage

- DreamSpark Standard usage guidelines: [www.dreamspark.com/Institution/DS-Usage-Guidelines.aspx](http://www.dreamspark.com/Institution/DS-Usage-Guidelines.aspx)
- DreamSpark Premium usage guidelines: [www.dreamspark.com/Institution/DSP-Usage-Guidelines.aspx](http://www.dreamspark.com/Institution/DSP-Usage-Guidelines.aspx)
- DreamSpark Standard License Agreement: [www.dreamspark.com/Institution/DS-EULA.aspx](http://www.dreamspark.com/Institution/DS-EULA.aspx)
- DreamSpark Premium License Agreement: [www.dreamspark.com/Institution/DSP-EULA.aspx](http://www.dreamspark.com/Institution/DSP-EULA.aspx)
- STEM definition page: [www.dreamspark.com/Institution/STEM.aspx](http://www.dreamspark.com/Institution/STEM.aspx)

Support:

- DreamSpark subscription support: [www.dreamspark.com/Institution/Support.aspx](http://www.dreamspark.com/Institution/Support.aspx)
- ELMS Webstores support: [dreamspark@kivuto.com](mailto:dreamspark@kivuto.com)

FAQs:

• <https://www.dreamspark.com/Support/FAQ/Default.aspx> (click on Institution tile)